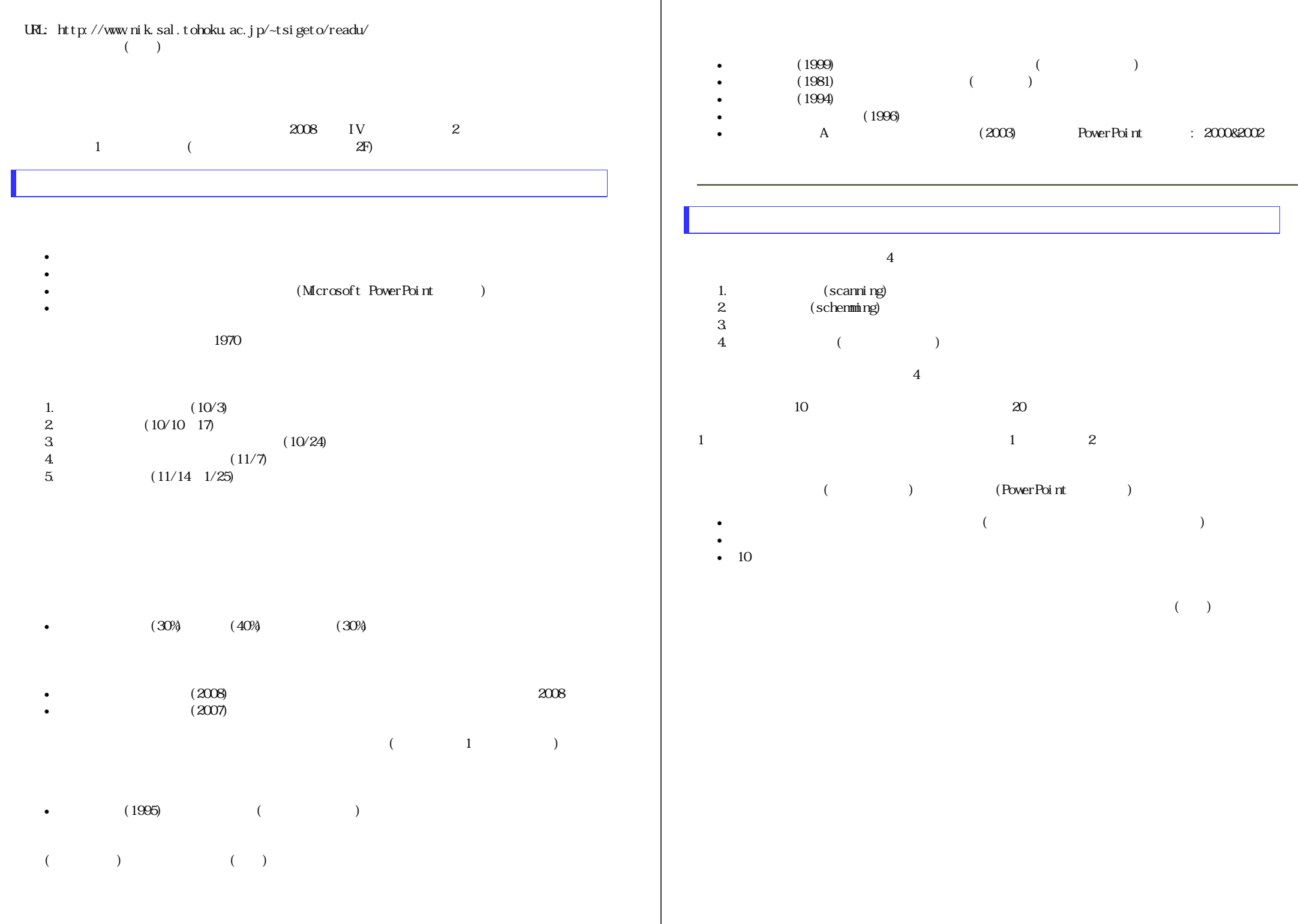

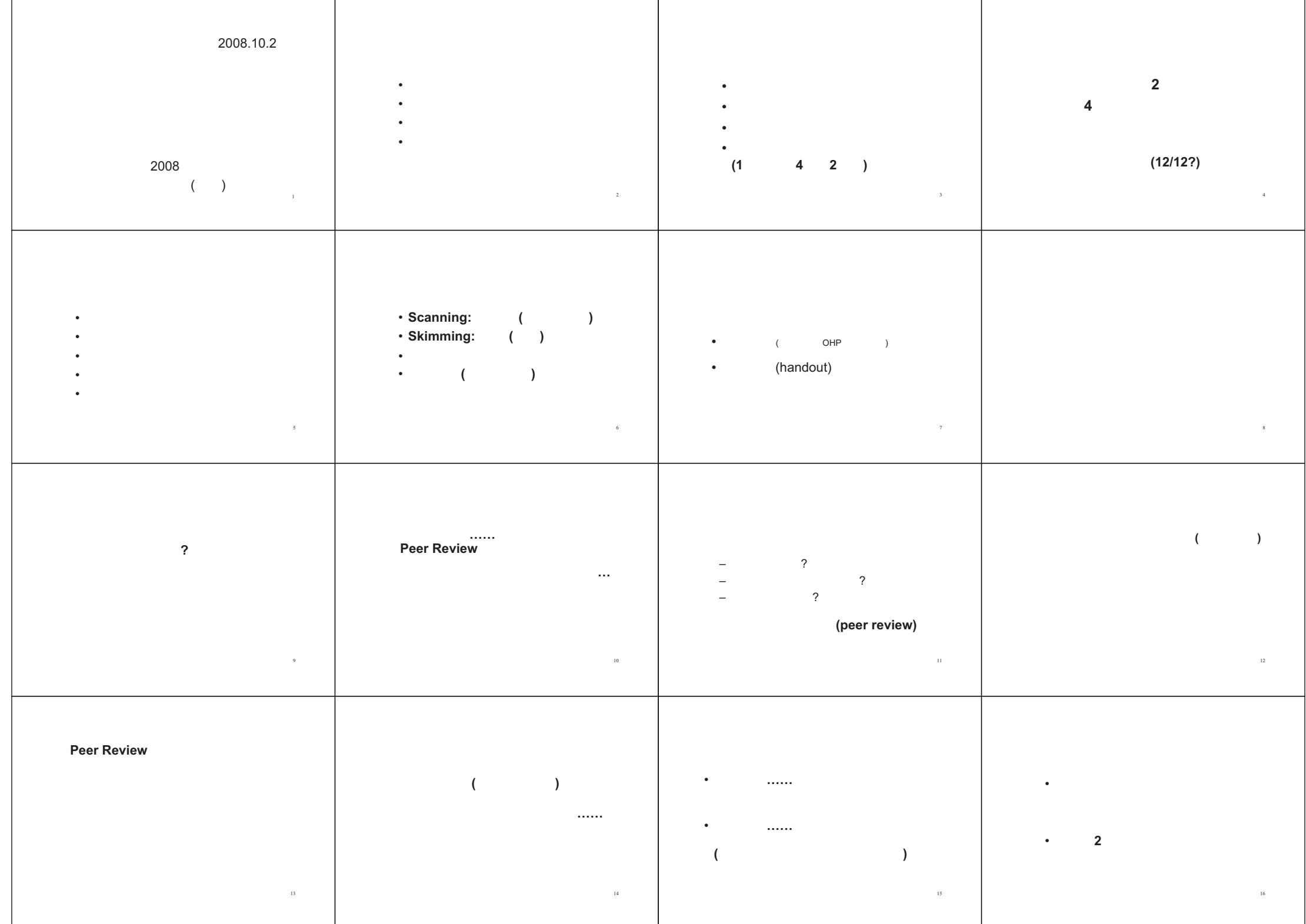

2008.10.3

現代日本論基礎講読 **(**田中重人**)** 

 $($ 

MagazinePlus

? ある **/** ない

? ある **/** ない

? ある **/** ない

?

はい **/** いいえ

?

)

CiNii

Web of Science

IngentaConnect

Ovid

Periodicals Index Online

MLA International Bibliography

 $($ 

Webcat WebcatPlus

Google Scholar

(

? ある **/** ない

作成:田中重人 (講師) <tsigeto@nik.sal.tohoku.ac.jp> 現代日本論基礎講読 「現代日本文化に関する論文講読」(2008 年度) 2 年生対象

## 第 **<sup>2</sup>** 回 論文をさがす **(10/10)**

- 今週の課題
- 書誌情報
- とりあえず実習
- データベースの基礎概念
- CiNii の使いかた
- MAGAZINEPLUS の使いかた
- 学内の所在をさがす
- 学外の所在をさがす
- 論文の入手

→ 日本語教育学研究室:学生のための研究の手引き http://www.sal.tohoku.ac.jp/nik/student/

## 今週の課題

(1) 文献データベースを利用して、現代日本文化に関する日本語論文で自分の興味にあうものを <sup>2</sup> 本 さがし、コピーを次回提出。

- Peer review 制の雑誌の原著投稿論文に限定する (その雑誌の投稿規程などをみればたいていわ かる)
- これらの 2 本の論文は、別々の雑誌からえらぶ
- 少なくとも 1 本は冊子体の雑誌からコピーする
- 表紙など、書誌情報がわかる部分もコピーする
- 最初のページの左上に提出者氏名を書く
- 複写サービスの費用がかかった場合は領収書をとっておくこと

(2) 上記の <sup>2</sup> 本の論文について、その論文を入手するまでのプロセスを A4 用紙 <sup>1</sup> 枚にまとめる

- 日本語教育学研究室の様式に則って書誌情報を書く
- 検索につかったデータベースと検索式
- その論文をえらんだ基準
- 雑誌所在をどのように探して入手したか
- 入手するまでに苦労した点

## 書誌情報

## 書誌情報とは

文献を特定するのに必要な情報を「書誌情報」(bibliographical information) という:

- 著者名
- 出版年
- 論文表題
- 雑誌名
- 巻,号: 掲載ページ
- 雑誌発行元※

※雑誌発行元は通常は不要 (雑誌名だけで特定できる場合) <sup>→</sup> Webcat でたしかめること。

#### 雑誌論文の書誌情報の書きかた

日本語教育学研究室の様式 (http://localnet/style/) では

著者 (出版年)「論文表題」『雑誌名』巻(号), pp. 掲載ページ.

のように書く。

具体例:

渡辺雅子 (2001)「説明スタイルの日米比較:初等教育に見る異文化の意味」『社会学評 論』 52(2), pp. 333-347.

もし雑誌を区別するために発行元の情報が必要なら、巻号とページの間に入れる

朴承圓 (2002)「不満表明場面における一人称「私」の使用をめぐって」『文化』65(3/4), 東北大学文学会, pp. 323-342.

雑誌に関する重要な情報は、たいてい表紙にある(まれに表紙裏にあることも)

複数の号数やページ付けが共存していることがある。その場合、つぎのような基準で選択する:

- 巻号方式と通号方式が両方ある場合 (例:<sup>40</sup> 巻 <sup>3</sup> 号 = 163 号) は、巻号方式
- 巻ごとのページと号ごとのページが両方ある場合は、巻ごとのページ

### 標準番号について

データベース・図書館・書店などで文献を同定するために固有の番号・記号を割り振っていることが ある。これらはふつう文献一覧には載せない情報であるが、文献の同定のために記録しておくとよい。

**ISBN** (International Standard Book Number): 書籍について、全世界的に割り振られている <sup>10</sup> 桁または 13 桁の番号。最後の桁は X になることがある。国・出版社ごとに一定の規則で割り振られている。 通常ハイフンで区切って表示されているが、データベース上ではハイフンなしで格納されていること が多い。

→ 教科書 (基本編 p. 84)

**ISSN** (International Standard Serial Number): 逐次刊行物 (serial) について、全世界的に割り振られている 8 桁の番号。4 桁ごとにハイフンで区切る習慣があり、雑誌にはそのかたちで表紙に載っていること が多いが、データベース上ではハイフンなしで格納されていることが多い。最後の桁は X になること がある。

#### → 教科書 (基本編 p. 84)

**NCID** (NACSIS CAT/ILL ID): 国立情報学研究所「総合目録データベース」(NACSIS Webcat) で書籍・ 雑誌等に割り振られている番号。http://webcat.nii.ac.jp/cgi-bin/shsproc?id=AN10040097 のようにして NACSIS Webcat 所蔵情報にリンクできる。大学図書館を通じて他図書館に複写依頼等を出すときに必 要になる。

**NAID** (NII Article ID): CiNii に収録されている各論文に http://ci.nii.ac.jp/naid/40006030653/ などのように して CiNii 詳細情報にリンクできる。

**DOI** (Digital Object Identifier): インターネット上の情報を同定するための番号。たとえば 10.1111/j.1533-8525.2006.00044.x のようなかたちをしている。URL とちがい、その情報がおかれてい るサーバなどが移転しても変更されない。http://dx.doi.org/10.1111/j.1533-8525.2006.00044.x などのよう にすると、当該の情報へのリンクをたどることができる。

#### 手持ちの文献情報の整理について

入手した文献がある程度以上の量になると、管理が困難になってくる。効率よく保存・参照できるよ うにするには、かなりの労力をさいて環境整備しておく必要がある

- ・ 書誌情報は、コンピュータ・ファイルのかたちでの保存が必須。ソフトウエアとファイル形式は 各自で考えること。文献データベースから情報を直接ソフトにエクスポートして管理するやりか たもある。
- ・ コピーした論文の保存方法を工夫する (出版年順にならべる、など)
- ・ ダウンロードした電子ファイルの保存方法を工夫する (ファイル名のつけかた、全文検索機能の利 用など)

## とりあえず実習

論文を同定 → 当該雑誌の所在をしらべる → その雑誌 (のその号) を入手する

教科書 (人文社会科学編 1.2 節) 参照

#### CiNii で論文を同定する

国立情報学研究所「論文情報ナビゲータ」(CiNii: http://ci.nii.ac.jp/) のサイトで、

野家啓一「理性の外部としての異界」

という論文を同定し、その論文の書誌情報を、日本語教育学研究室の様式にしたがって清書する

### 雑誌の所在を探す

この論文を掲載している雑誌 (の当該の号) がどこにあるかを東北大学附属図書館サイトで検索する (http://www.library.tohoku.ac.jp)。

## データベースの基礎概念

インターネットまたは CD-ROM などで提供される。タイトルや著者名などだけの情報をもつものか ら、全文の内容が検索できるものまでさまざま。

- 最新の研究がみつかる
- 幅広い分野からさがすことができる

• 質の低い研究や、自分の関心からはずれた研究まで多量にみつかってしまう

検索キーワードの選択と、検索結果を選別する鑑識眼が重要である。

データベース中の <sup>1</sup> 件分のデータを「レコード」(record) という。レコードの内部は、いくつかの 「フィールド」(field) にわかれる。たとえば、

フィールド 1「著者名」: 渡辺雅子 フィールド 2「論文名」: 説明スタイルの日米比較:初等教育に見る異文化の意味 フィールド 3「雑誌名」: 社会学評論 フィールド 4「出版者」: 日本社会学会 フィールド <sup>5</sup>「巻号」: 52(2) フィールド 6「ページ」: 333-347. フィールド 7「出版年」: 2001

データベースから特定の条件を満たすレコードを抜き出すためにあたえる命令を「検索式」(query) と いう。たとえば、

- 「著者名」フィールドに「渡辺」をふくむ
- 「論文名」フィールドに「初等教育」をふくむ
- 「出版年」フィールドが 1980 以上である

データベースの性質について、次のことに注意:

- データ源、収録雑誌等の範囲
- データの集めかた、入力の方法
- フィールド設計—— 論文データベースであれば、著者名・論文名・雑誌名・出版者・巻号・ペ ージ・出版年の各フィールドは必ずあるはず。これ以外にどのようなフィールドがあるか (ISSN・キーワード・抄録・引用文献表・全文など)。
- 各フィールドのデータはどのように格納されているか (たとえば「論文名」フィールドの主 題・副題区切り記号、「著者名」フィールドの first-name, last-name のあつかいなど)
- 検索式の指定の仕方 (OR 検索、AND 検索、ワイルドカードの使いかたなど)

## **CiNii** の使いかた

#### **NII** 論文情報ナビゲータ  **(Citation Information by National Institute for Informatics) http://ci.nii.ac.jp/**

国立情報学研究所 (NII) による論文検索用統合サービス。下記の <sup>4</sup> つのデータベースの複合体である (http://ci.nii.ac.jp/cinii/pages/cinii-db.html)。 <sup>→</sup> 教科書 (人文社会科学編 p. 32)

検索は無料で、だれでも利用できる。抄録や本文などにアクセスできる論文もある (抄録・本文の閲 覧は有料の場合と無料の場合がある)。

- 「簡易検索」と「詳細検索」がある
- 「簡易検索」は全フィールドからの検索
- 「詳細検索」ではフィールドを指定しての検索ができる
- そのほか、「詳細検索」では AND/OR 検索や出版年の限定ができる
- 空白を含む文字列を指定するには二重引用符 (" ") を使う (「詳細検索」のみ)
- 長音符 (ー) は削除されていて検索対象にならないので注意
- くわしくは「検索マニュアル」 <http://ci.nii.ac.jp/cinii/pages/index.html> を参照

#### 検索結果は、

- 論文名
- 雑誌名 巻号, ページ, 出版年 (ISSN) (出版者)

の順に表示される (いずれかの情報が欠けている場合もある)

- 論文名のところはリンク情報になっており、クリックすると詳細が表示される。
- 全文ファイルがある場合は、全文ファイル (PDF) へのリンクが表示される。有料の場合、支払 手続きが必要である (クレジット・カードも利用できる)。
- 他のデータベースの情報へのリンクがある場合もある。
- チェックした論文の情報をダウンロードすることができる。「タブ区切りテキスト」の情報を 保存(または「標準のアプリケーションで開く」)して、表計算ソフトに取り込むのがいちばん 簡便。「Refer/BibIX 形式」の情報は文献管理専用ソフト (EndNote など) で使う。

CiNii のデータ源はつぎの 4 つ。

#### ◇国立国会図書館 国立国会図書館「雑誌記事索引」 **(NDL)**

日本国内で出版された出版物は、国立国会図書館におさめなければならないことになっている。この 制度にしたがって納本された雑誌の論文・記事について、著者名・論文名・キーワード・年次などか ら検索できる。くわしくは http://www.ndl.go.jp/jp/data/sakuin/sakuin\_select.html 参照。

- 雑誌数 <sup>1</sup> 万 5,000 以上、採録記事 <sup>600</sup> 万件以上
- 出版からだいたい2月以内で収録される
- 時々収録されていない論文がある (例:『日本語学』の <sup>1995</sup> 年以前)
- 一般の雑誌を多数収録しているので、非学術的な内容の記事が引っかかることが多い
- 入力の精度はきわめて高い

http://opac.ndl.go.jp/ から「雑誌記事索引の検索/申込み」をたどると、単独で利用できる。

#### ◇研究紀要目次速報 ◇研究紀要目次速報研究紀要目次速報データベース **(NII-ELS)**

学会や大学・研究機関が出版する学術雑誌について、各機関で入力したデータベース。最低限の書誌 データしか入っていないものから、全文の PDF ファイルが読めるものまである。英語の情報ももって いることが多い。 各学会等で入力しているので、品質のばらつきが大きい (入力ミスが多いものもあ る)。

#### ◇電子図書館サービス **(NII-ELS)**

学会や大学・研究機関が出版する学術雑誌のうち、電子化されているものについて、国立情報学研究 所でまとめて公開しているもの。

#### **◇引用文献索引データベース (CJP)**

自然科学分野の学術論文について、文献表に記載されたデータを入力したデータベース。入力の精度 はきわめて低い。

## MAGAZINEPLUS の使いかた (日外アソシエーツ)

国立国会図書館「雑誌記事索引」にさまざまな情報をプラスしたデータベース。東北大学キャンパス 内からのみ使用可能。

- URL: http://www.library.tohoku.ac.jp/dbsi/zsk/ (学内限定)
- 同時に接続できる人数が制限されている
- 終了時はかならず **LOG OUT** すること
- 1,000 ヒットを超えると一覧表示できない
- 長音の扱いは CiNii と同様
- 検索結果から、東北大学附属図書館の雑誌所蔵情報にジャンプできる

## 東北大学内の所在をさがす

#### 冊子体の所在

図書館 OPAC (http://www.library.tohoku.ac.jp/opac/expart-query) で検索する。 ISSN などをひかえておい て、それでひくとよい。「学外」にチェックを入れておくと、東北大学図書館内にない場合には、学 外まで所蔵を検索してくれる (Webcat による)。 くわしくは、教科書 (基本編 <sup>3</sup> 章) を参照。

#### 電子ジャーナルの利用

附属図書館 OPAC で見つからない場合 (冊子体が学内にない場合) でも、電子化バージョンにアクセス できるケースがある。 http://www.library.tohoku.ac.jp/olj/ から探してみるとよい (学内限定)。

電子ジャーナルはふつうの冊子体とは利用マナーが違うので、 不正利用に関する FAQ をよく読んで から使うこと。特に、雑誌全体をブラウズすることは認められていないので、注意。

くわしくは、教科書 (基本編 4.4 節) を参照。

## 学外の所在をさがす

附属図書館 OPAC で検索するときに「学外」にチェックしておく。または、NACSIS Webcat 検索: http://webcat.nii.ac.jp/ (by 国立情報学研究所)。 いずれの場合も、NACSIS ID を控えておく (AN10091189 のようなやつ)

## 論文の入手

- 電子化バージョンにアクセスできれば、そのまま印刷するのが簡便
- 東北大学図書館本館にある→借り出し(たいてい2号館にある)
- 東北大学内の研究室など→きいてみる (貸してもらえないこともある)
- 他の大学図書館など→複写または貸借(レファレンス・デスクで申し込む:有料)。

東北大学図書館では オンラインでの複写・貸借申し込みサービス も行っているので、それを利用し てもよい。 (教科書 付録 7)

#### 作成:田中重人 (講師) 現代日本論基礎講読 「現代日本文化に関する論文講読」(2008 年度) 2 年生対象

## 第 **<sup>3</sup>** 回 論文をさがす **(10/17)**

- 電子ジャーナルについて
- 洋雑誌の記法
- 英語論文の書誌情報の書きかた
- Web of Science の使いかた
- その他の文献データベース
- 宿題

## 電子ジャーナルについて

## 電子ジャーナルとは

「冊子体の内容と同じ本文を、ウェブで利用できるようにしたもの」(基本編 p. 110)

通常、各論文がひとつのファイルになっている。近年では PDF (Portable Document Format) 形式 で提供されることが多い。

- ・ 印刷用のコンピュータ・ファイルを流用したもの ファイル・サイズが小さく、精度が高い。 テキスト情報がふくまれるので、文字列検索ができる。
- ・ 印刷物からスキャンしたもの ファイル・サイズは精度に比例する。こまかい文字の判別ができなかったり、汚れが写って いたりすることがある。 何種類かのファイル・サイズを選べることがある。 OCR (光学的文字認識) で取得したテキスト情報をつけていることが多いが、一般に精度が 高くない。

印刷された冊子体の論文と同一のものとみなしていいことになっている。

電子ジャーナルの講読「契約」とは……東北大学内のコンピュータからファイルにアクセスで きる (IP アドレスで識別される)。 契約していない場合でも、無料で提供されているものや、クレジット・カード決済で購入でき るものがある。

図書館で冊子体を購入していない雑誌であっても、電子ジャーナルの講読は契約していること がある。

## 電子ジャーナルの探しかた

- (1) 図書館 WWW サイトの「電子ジャーナル」リストから (基本編 pp. 111–113)
- (2) 図書館目録 (Online Catalog) 検索結果から (基本編 p. 114)
- (3) 検索エンジン Google や Google Scholar (http://scholar.google.com) など
- (4) 各種文献データベースの検索結果からジャンプできることがある

課題**:** 教科書基本編 p. 111–114 にしたがって *Clinical Neurophysiology*, 117(3), pp. 668-680 <sup>の</sup> 電子ジャーナル版論文を探してみる。

### その他の電子論文

オンライン雑誌 (冊子体が発行されないもの) は通常「電子ジャーナル」とは呼ばれない

例:*Electronic journal of sociology*

著者やその所属機関が雑誌投稿前の原稿 (preprint) や掲載決定後の原稿 (postprint) を公開してい る場合がある。Working paper, Self-archiving, E-print などと呼ばれる。 雑誌に掲載された論文との同一性の保証がない。内容についての参考にはなるが、引用する際 には正式の版 (雑誌の冊子体または電子ジャーナル) を利用すること。

例:東北大学機関レポジトリ TOUR (http://ir.library.tohoku.ac.jp)

## 洋雑誌の記法

最初の定冠詞 (The) はふつう省略する。また、各単語の後半を省略して記載されることがある

例:*The American Journal of Sociology*

<sup>→</sup> *American Journal of Sociology* 

 $\rightarrow$  *Am. J. Sociol.* 

図書館 Online Catalogue や NACSIS Webcat などでは、省略形の雑誌名も登録されている。

Am J Sociol

### アステリスク **(\*)** を使って前方一致 **(truncation)** 検索することもできる

Am\* J\* Sociol\* Am\* Sociol\* (Webcat では <sup>1</sup> 字語の前方一致検索は不可)

## 英語論文の書誌情報の書きかた

日本語教育学研究室の様式 (http://localnet/style/) では

Author (Year) "Title." *Journal*. Vol(No), pp. xx–yy.

#### のように書く。

Kaplan, R. B. (1966) "Cultural thought patterns in international education." *Language learning*. 16, pp. 1–20.

## **Web of Science** の使いかた

Thomson Scientific 社によるデータベース Web of Knowledge の一部。 質の高い学術雑誌のみに 限定して、論文のタイトル・著者名・抄録・引用文献表を収録している。

http://www.library.tohoku.ac.jp/dbsi/wos/ (学内からのみ接続可) 画面左側の「アクセス」の <sup>2</sup> 番目 の項目の「Web of Science」をクリックすると、 Thomson Scientific 社のページに行く。

3 つのデータベースの集合体:

自然科学系: Science Citation Index (SCI) Expanded 社会科学系: Social Sciences Citation Index (SSCI) 人文科学系: Arts & Humanities Citation Index (A&HCI)

使用法は教科書 (資料編 pp. 95–98; 人文社会科学編 pp. 38–41) を参照。

- 通常は、Topic に適当な単語を入力して探すとよい
- 抄録および引用文献表から検索できる
- SSCI と A&HCI は、 1980 年以降の英語文献を中心に収録。SCI はそれ以前の文献をふく  $\tau_{\rm F}$
- 空白で単語を区切ると論理積 (and) 検索になる。フレーズでの検索をおこなうには二重 引用符 (" ") を使う。論理和検索をおこなうには、「or」で区切る。
- 「Cited Reference Search」を使うと、ある文献を引用している論文を探すことができる。
- 検索するデータベースは画面下部で選択できる。
- 終了するときはかならず「Log Out」すること。

日本語 (Japanese) のポライトネス (politeness) に関する論文を探してみよう。

## その他の文献データベース

→ 日本語教育学研究室:学生のための研究の手引き http://www.sal.tohoku.ac.jp/nik/student/

## 英語キーワードの探しかた

日本語の専門用語について、英語ではなんといっているのか調べたい場合、通常の和英辞典等 は当てにならないことが多い。

CiNii で「English」モードにして検索すると (検索窓には日本語を打ち込める) 結果が英文優先 で表示される。日英両方でタイトルが付いている論文については英文タイトルが表示されるの で、それを参考にするとよい。

## 今週の課題

(1) 文献データベースを利用して、現代日本文化に関する英語論文で自分の興味にあうものを <sup>2</sup> 本さがし、コピーを次回提出。

- Peer review 制の雑誌の原著投稿論文に限定する
- これらの 2 本の論文は、別々の雑誌からえらぶ
- 1 本は冊子体の雑誌からコピー、もう 1 本は電子ジャーナルから印刷
- 表紙など、書誌情報がわかる部分もコピーする
- 最初のページの左上に提出者氏名を書く
- 複写サービスの費用がかかった場合は領収書をとっておくこと

(2) 上記の <sup>2</sup> 本の論文について、その論文を入手するまでのプロセスを A4 用紙 <sup>1</sup> 枚にまとめる

- 日本語教育学研究室の様式に則って書誌情報を書く
- 検索につかったデータベースと検索式
- その論文をえらんだ基準
- 雑誌所在をどのように探して入手したか
- 入手するまでに苦労した点

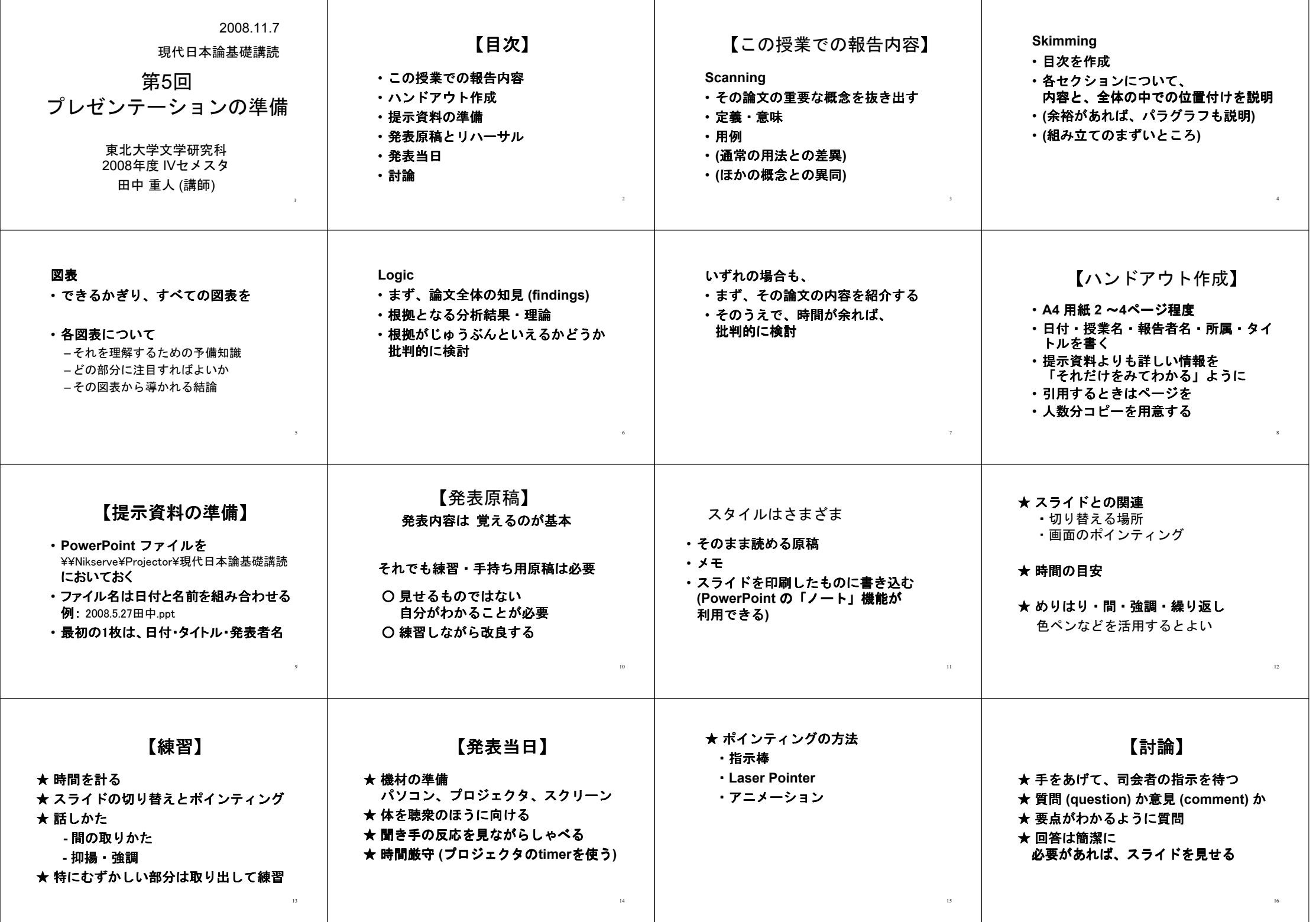

## 2008 **<sup>5</sup> (11/7)**  $($

:

1 2

- **1**
- 
- Scanning, Skimming, , Logic 4
- **1.1 Scanning**
- 
- 
- 
- 
- •
- 
- **1.2 Skimming**
- 
- **1.3**
- 
- 
- - $\bullet$  ( ) and ( ) and ( ) and ( ) and ( ) and ( ) and ( ) and ( ) and ( ) and ( ) and ( ) and ( ) and ( ) and ( ) and ( ) and ( ) and ( ) and ( ) and ( ) and ( ) and ( ) and ( ) and ( ) and ( ) and ( ) and ( ) and ( ) and
	- •
	- •
	- **1.4 Logic**
		- (findings)
- **1.5**
	- **2**
		-
		- $A4 \t 2-4 \t (2 \t A3)$
		-
		- $($  )
		- **3** Microsoft PowerPoint
		- $(\langle \rangle \cdot \rangle)$
		- 2008.11.7 .ppt
		- **4**
			-
			- :
		- $\bullet$  ( ) •
		- ( PowerPoint )
		- :  $\bullet$  ( ) and ( ) and ( ) and ( ) and ( ) and ( ) and ( ) and ( ) and ( ) and ( ) and ( ) and ( ) and ( ) and ( ) and ( ) and ( ) and ( ) and ( ) and ( ) and ( ) and ( ) and ( ) and ( ) and ( ) and ( ) and ( ) and ( ) and
		- •
		- $\bullet$  ( ) and ( ) and ( ) and ( ) and ( ) and ( ) and ( ) and ( ) and ( ) and ( ) and ( ) and ( ) and ( ) and ( ) and ( ) and ( ) and ( ) and ( ) and ( ) and ( ) and ( ) and ( ) and ( ) and ( ) and ( ) and ( ) and ( ) and
			- 2 –

# **6**

: •  $PC($  $\bullet$  ( )

## ( P-TIMER )  $(10)$  30

• •

## • PowerPoint

**7**  $(30)$ 

## • (question)

**5**

•

• (comment)

– 3 –

 $\blacksquare$